## **การแก ้ไขกรณข ี้ อมูลของพนักงานบางคนไม่ปรากฏในดสิก ส่ง ภ.ง.ด.91**  $\frac{1}{2}$

่ ในกรณีที่ทำการเตรียมดิสก์ส่ง ภ.ง.ด. 91 แล้วตรวจสอบพบว่า ข้อมูลของพนักงานบางคนไม่ปรากฏในไฟล์นำส่ง ภ.ง.ด.91 ้ ปัญหานี้เกิดจากไม่ได้กำหนดวิธีการยื่นแบบ ภ.ง.ด.91 ในแฟ้มประวัติเป็น "ดิสก์" แนะนำให้ทำการแก้ไขตามขั้นตอนดังนี้

## **วิธีการแก้ไข**

1) ทำการแก้ไขวิธีการยื่นแบบ ภ.ง.ด.91 ในแฟ้มประวัติพนักงานคนที่ไม่มีข้อมูลปรากฏในไฟล์นำส่ง ภ.ง.ด.91 โดย อยทู่ ี่หนา้จอ **ตั้งค่า** คลิกที่ **ระบบเงินเดือน** คลิกที่ **แผนกที่พนักงานสังกัด** ดบั เบิ้ลคลิกที่**ประวัติพนักงาน** ที่มีปัญหาดงักล่าว  $\rightarrow$  คลิกที่ แถบภาษีเงินได้ → คลิกที่ แถบวิธีคำนวณ → ในส่วน วิธีการยื่นแบบ ภงด.91 ให้เลือกเป็น ดิสก์ → คลิก ป่มบันทึก ดังรูป

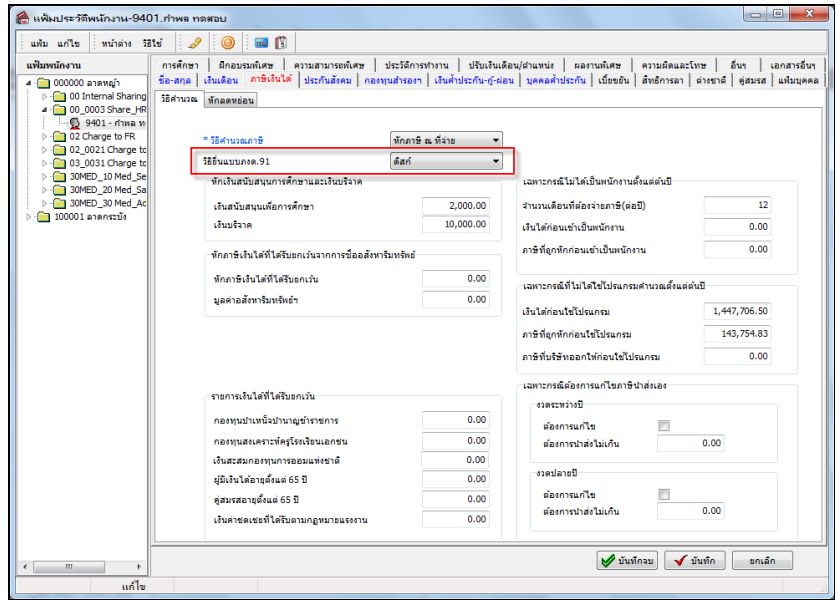

่ 2) เมื่อทำการแก้ไขเรียบร้อยแล้ว ให้ทำการเตรียมดิสก์ ภ.ง.ค. 91 ใหม่อีกครั้ง และตรวจสอบว่าข้อมลของพนักงาน ปรากฏในไฟลน์ า ส่ง ภ.ง.ด.91 ครบถว้นหรือไม่

สอบถามข้อมูลโปรแกรมเงินเดือน : ฝ่ ายบริการหลังการขายระบบเงินเดือน โทร. 0-2880-8800 (อัตโนมัติ 30 คู่สาย) ติดต่ออบรมโปรแกรมเงินเดือน : ฝ่ายธุรการบริการอบรม โทร. 0-2880-8800 ต่อ 105

ติชมการบริการหรือต่อสัญญาบำรุงรักษาโปรแกรม : ฝ่ายลูกค้าสัมพันธ์ โทร. 0-2880-8800 ต่อ 252-5

Email: [support\\_payroll@businessplus.co.th](mailto:support_payroll@businessplus.co.th)

Website : [www.businessplus.co.th](http://www.businessplus.co.th/)

Twitter **:** [http://twitter.com/business\\_plus](http://twitter.com/business_plus)

Facebook **:** https://www.facebook.com/BusinessplusSoftware

Line : @businessplus\_pr

## *จัดท าโดย ทีมงานฝ่ ายบริการหลังการขายระบบเงินเดือน*

*บริษัท อี-บิซิเนส พลัส จ ากัด* 

 $\mathcal{\mathfrak{B}}$  มุ่งมั่นพัฒนาซอฟต์แวร์ บริการ บุคลากรอย่างมีคุณภาพและต่อเนื่อง เพื่อเพิ่มความพึงพอใจให้กับลูกค้า  $\mathcal{\mathfrak{B}}$